## **Übung: Mit "copy and paste" einen Stundenplan als Tabelle erstellen**

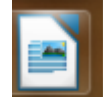

1. Öffne das Textverarbeitungsprogramm "LibreOffice Writer" über das Ikon oder über Klick links unten und dann "LibreOffice Writer" eintippen/suchen.

- 2. Speichere das Dokument unter dem Namen "mein Stundenplan" im Ordner ITG-Übungen ab!
- 3. Schreibe folgende Überschrift: "Mein Stundenplan im Schuljahr 202X/2X"
- 4. Erzeuge zwei Leerzeilen (mit der Enter-Taste!)
- 5. Füge eine Tabelle mit **sieben (senkrechten) Spalten** und **elf (waagrechten) Zeilen** ein!

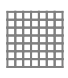

5. Beschrifte die Zellen in der ersten Zeile wie folgt: Stunde, Montag, Dienstag, Mittwoch, Donnerstag, Freitag, Zeit

6. Nummeriere und beschrifte die **Zellen der ersten Spalte** mit 1, 2, 3, Pause, 4, 5, 6, Pause, 7, 8

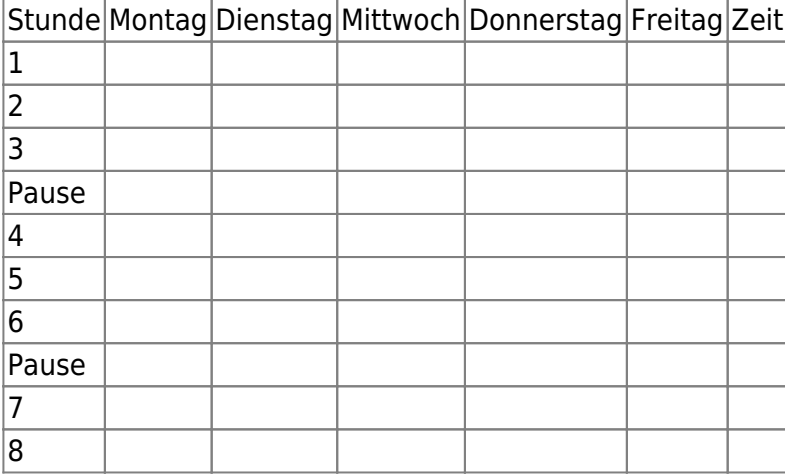

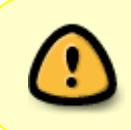

7. **Vervielfältige** das Wort "**Pause**" mit dem **Kurzfehl** "**copy and paste**". 8. Fülle den Stundenplan aus, aber **schreibe jedes Schulfach nur ein einziges Mal** und nutze anschließend den Kurzbefehl "copy and paste".

## So geht "copy and paste":

- **Markiere** das Wort, das du kopieren willst.
- Drücke gleichzeitig die Taste Steuerung und die Taste "c" (c = copy).
- Klicke mit dem "**Cursor**" an die **gewünschte Stelle**, an der du das Wort einfügen möchtest.
- **Füge** das kopierte Wort aus dem Zwischenspeicher mit der Tastenkombination "**Steuerung v**" **ein**!

|Stunde | Montag | Dienstag | Mittwoch | Donnerstag | Freitag | Zeit

Last<br>update: update: 01.03.2024 faecher:itg:medienprodukte:stundenplan https://wiki.qg-moessingen.de/faecher:itg:medienprodukte:stundenplan?rev=1709277700 08:21

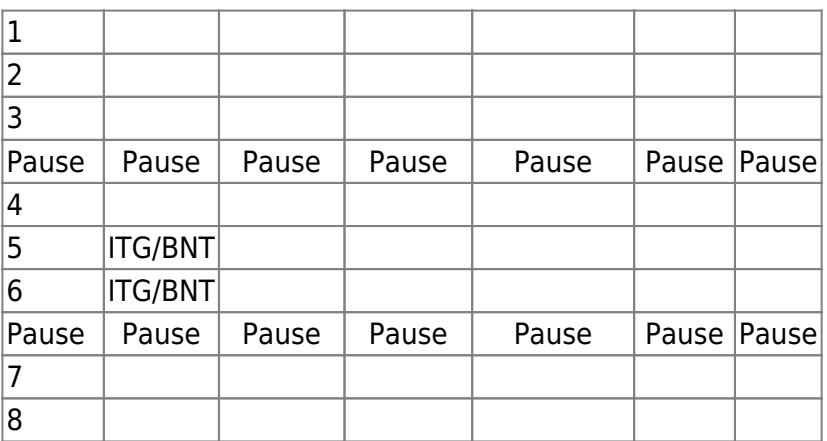

9. Trage am Ende die Unterrichtszeiten in die letzte Spalte ein.

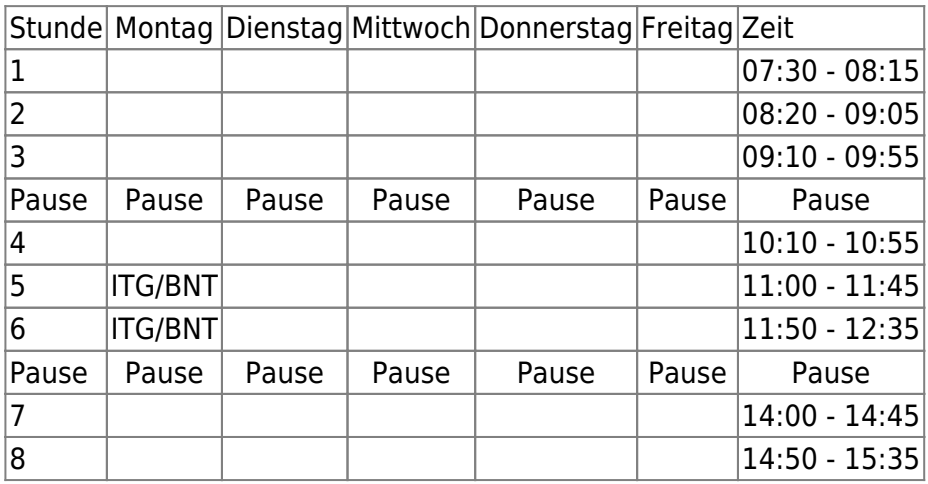

From: <https://wiki.qg-moessingen.de/> - **QG Wiki**

Permanent link: **<https://wiki.qg-moessingen.de/faecher:itg:medienprodukte:stundenplan?rev=1709277700>**

Last update: **01.03.2024 08:21**

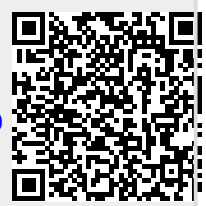